# Como selecionar os radares usando Python

# Baixe o Visual Studio Code pelo [link](https://code.visualstudio.com/download)

#### Escolha o ideal para seu sistema

Instale o programa e instale o plugin de Python

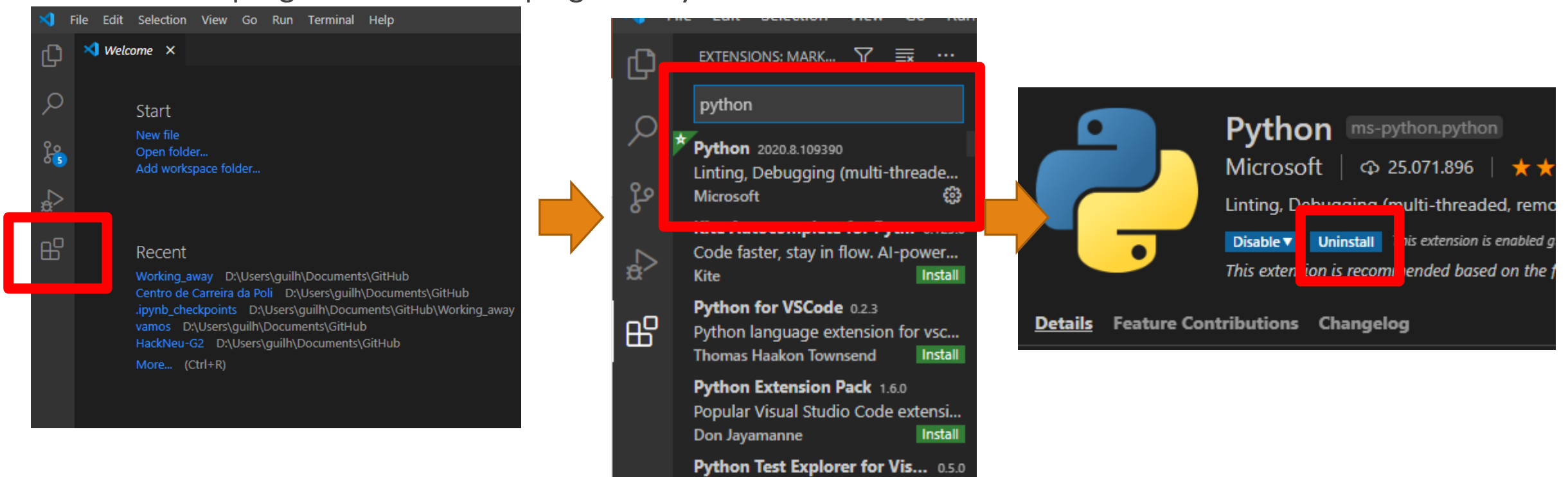

Se já tiver algum compilador python (spyder, python IDLE 3.X) instalado, pode pular essa etapa

### Para instalar as bibliotecas

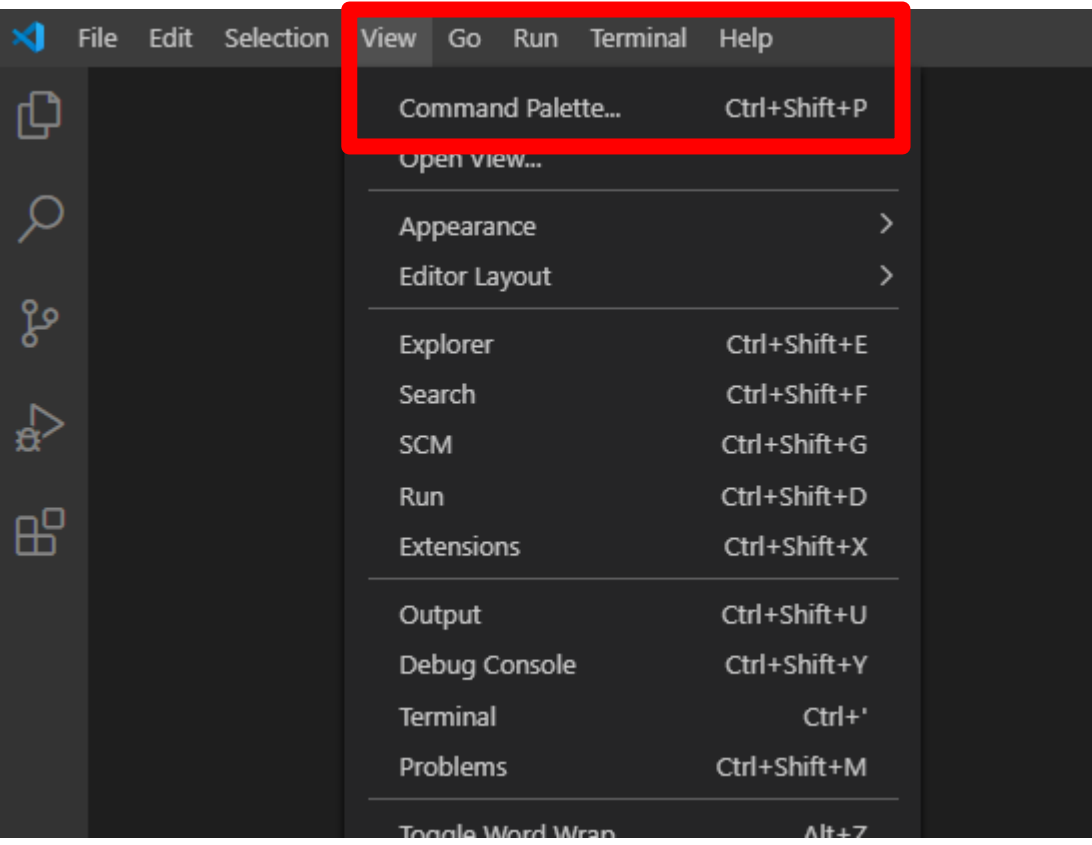

# Selecione o Interpretador que desejar

Current: python

Enter interpreter path...

Enter path or find an existing interpreter

Python 3.7.6 64-bit ('base': conda)

(cached) D:\Users\guilh\Anaconda3\python.exe

Python 3.7.7 64-bit ('r-tutorial': conda)

(cached) D:\Users\guilh\Anaconda3\envs\r-tutorial\python.exe

Python 3.8.5 64-bit

(cached) ~\AppData\Local\Microsoft\WindowsApps\python.exe

Pode ser qualquer um deles

# Abra um novo terminal

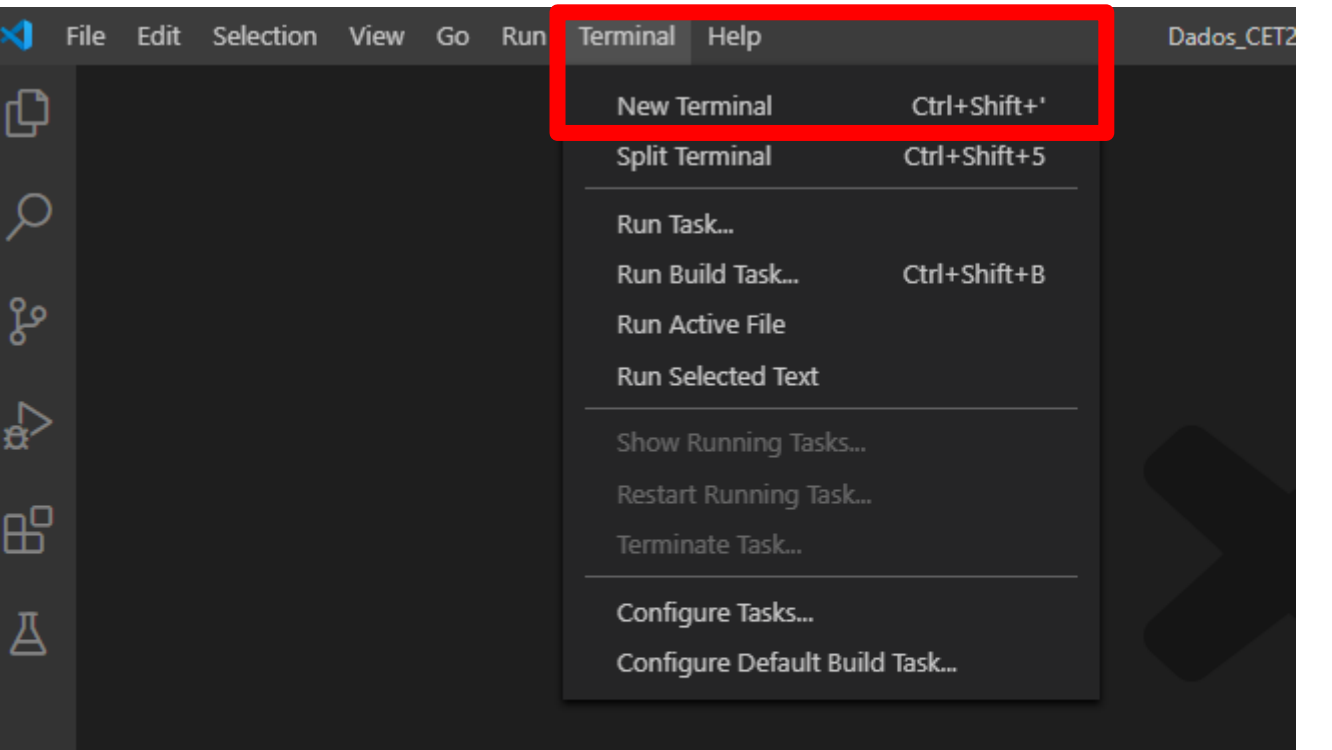

Show All Co

#### Vai abrir esse terminal

**PROBLEMS** OUTPUT DEBUG CONSOLE

**TERMINAL** 

Windows PowerShell Copyright (C) Microsoft Corporation. Todos os direitos reservados.

Experimente a nova plataforma cruzada PowerShell https://aka.ms/pscore6

Aqui vai estar o seu diretório atual > 0

2: powershell  $+$  $\Box$ 勔  $\wedge$   $\times$ 

 $\circledR$ 

 $\bigoplus$ 

 $\varphi$ 

ಳಿ

 $\sqrt{2}$ 

 $\mathbb{B}^2$ 

Д

#### Cuidado aqui porque as minúsculas importam

No terminal, digite esses comandos para instalar as bibliotecas, na foto, apenas uma simulação

pip install numpy

pip install pandas

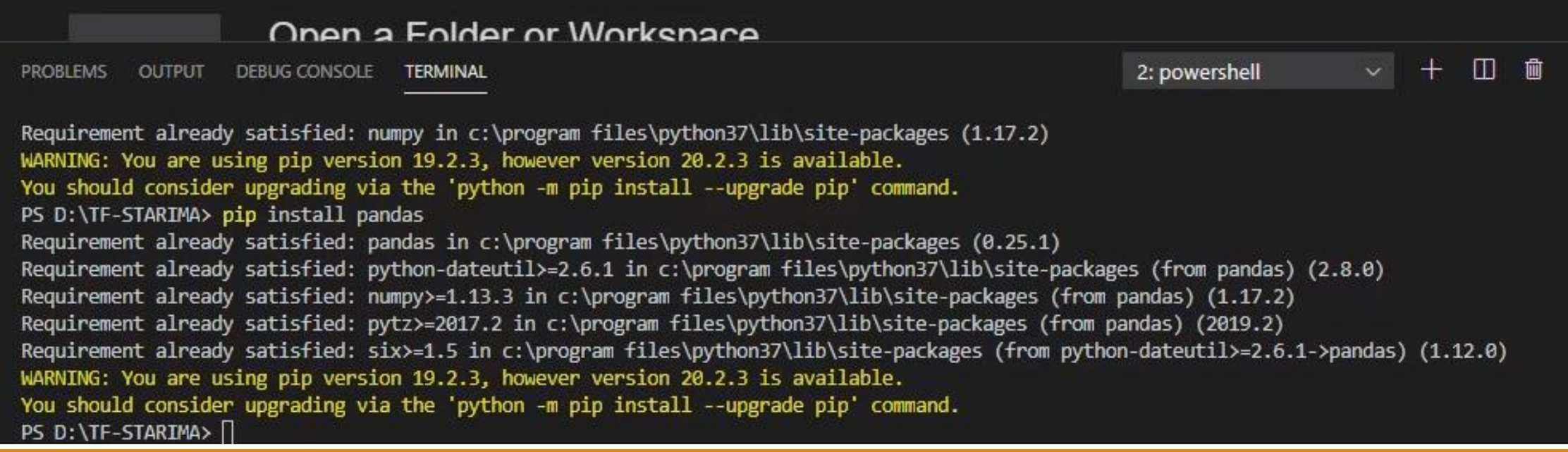

# Clique nesse comando e abra a pasta em que todos os arquivos .py estão

Atenção! Seleciona a **PASTA** em que então os arquivos, e não o arquivo em si

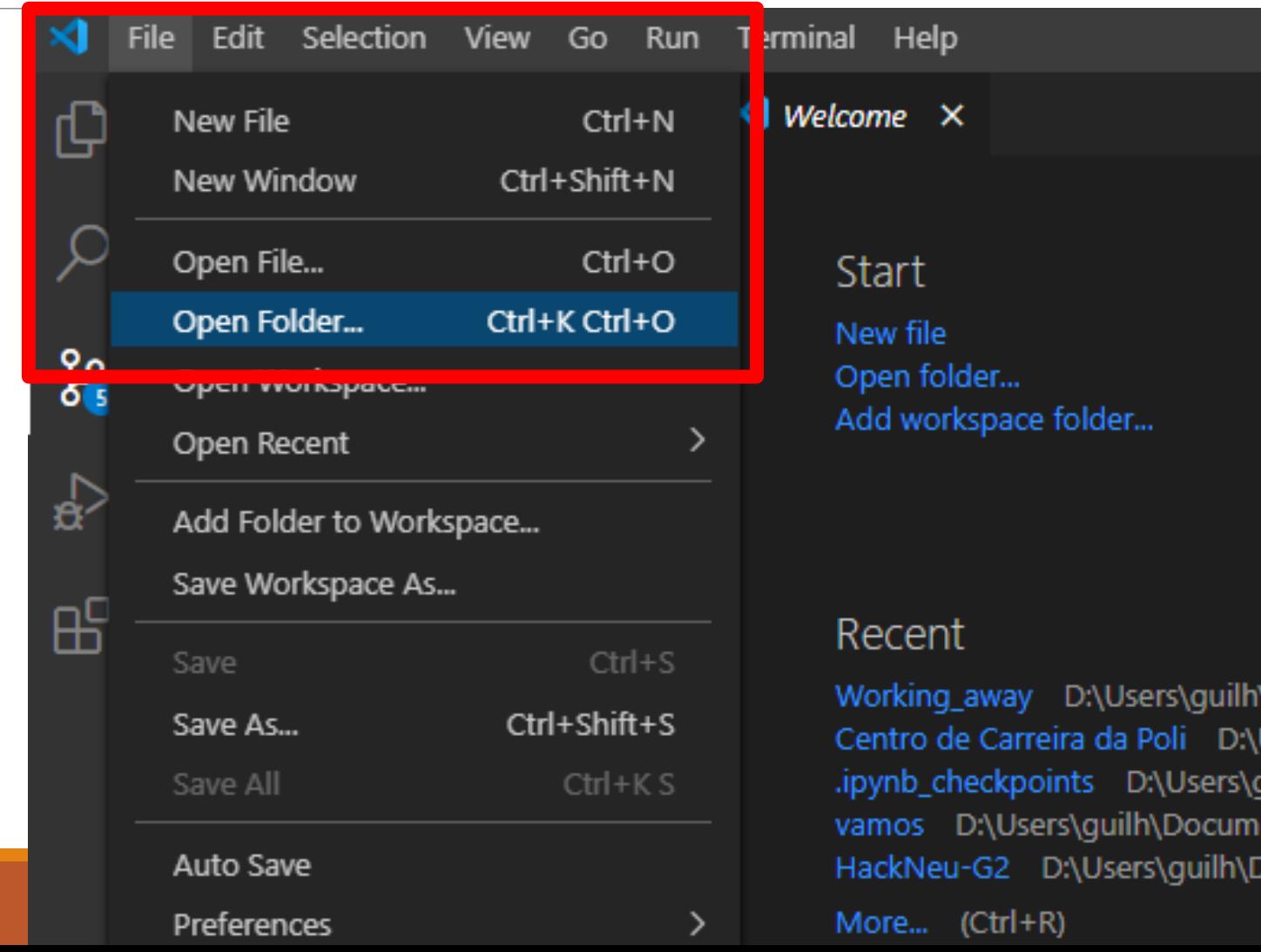

# Selecione o arquivo "Seleciona intervalo.py"

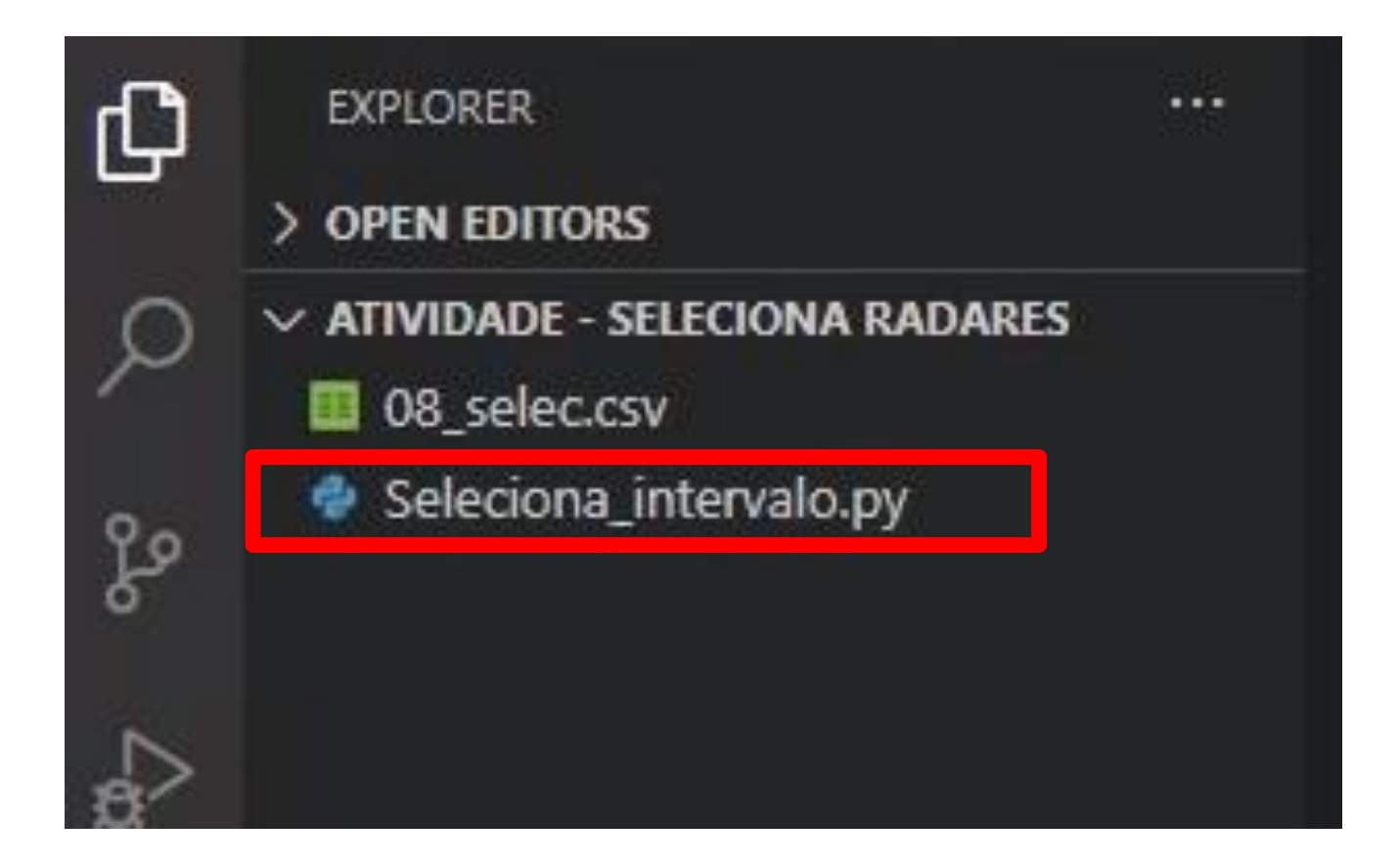

# Terá essa aparência

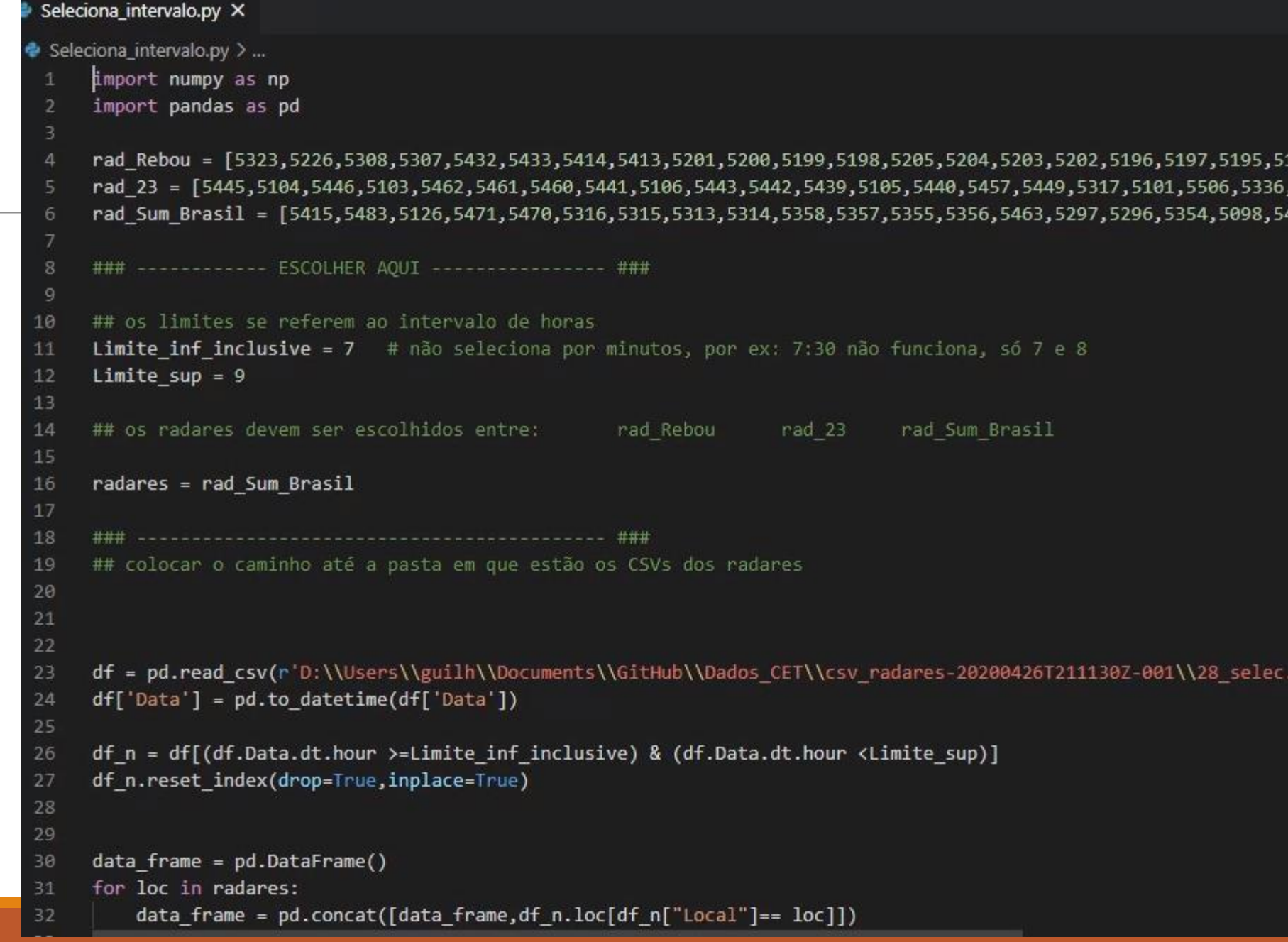

### Siga as instruções comentadas no código

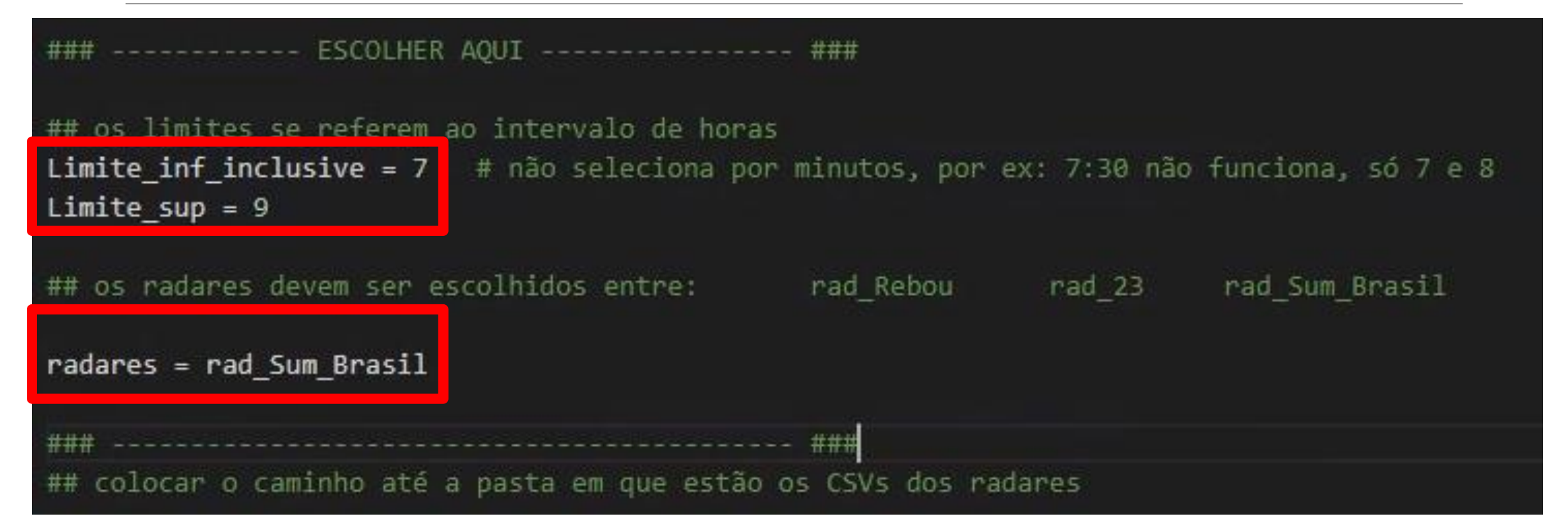

Coloque o caminho até a pasta em que está o arquivo .csv

Atente-se em:

- 1. colocar r antes das aspas,
- 2. dupla barra entre os diretórios e
- 3. ".csv" após o nome do arquivo
- 4. 0 antes de 8 selec.csv

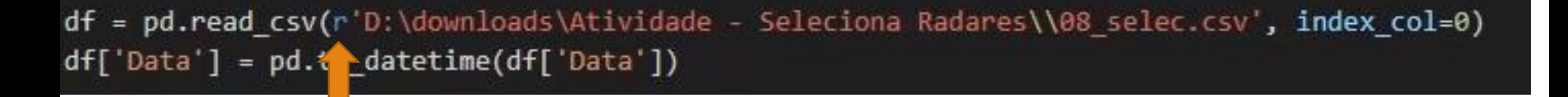

# No canto superior direito, clique em "Run"

```
File
         Edit
              Selection View ...
                                                                                         ×
                                      · Seleciona_intervalo.py - Atividade - Selec...
       Seleciona_intervalo.py •
                                                                                    П
呫
                                                                                         ...\bullet Seleciona intervalo.py > ...UT IT - UT (UT IDSCSIBLING) 7-LEBEC IN ANCHOLIC STREET IS (UT ID SES
         \mathcal{L} \cup27
               df n.reset index(drop=True,inplace=True)
         28
         29
ပွဲ
               data frame = pd.DataFrame()
         30
               for loc in radares:
         31
                    data frame = pd.concat([data frame, df n. loc[df n]'] loca)32
∯
         33
         34
昭
               ## data frame resultado dessa operação recorte do arquivo
         35
         36
         37
               data frame.to csv('dia08.03.2008 selecionado.csv')
         38
         39
```
#### O produto dessa operação é um csv selecionado nos parâmetro estabelecidos

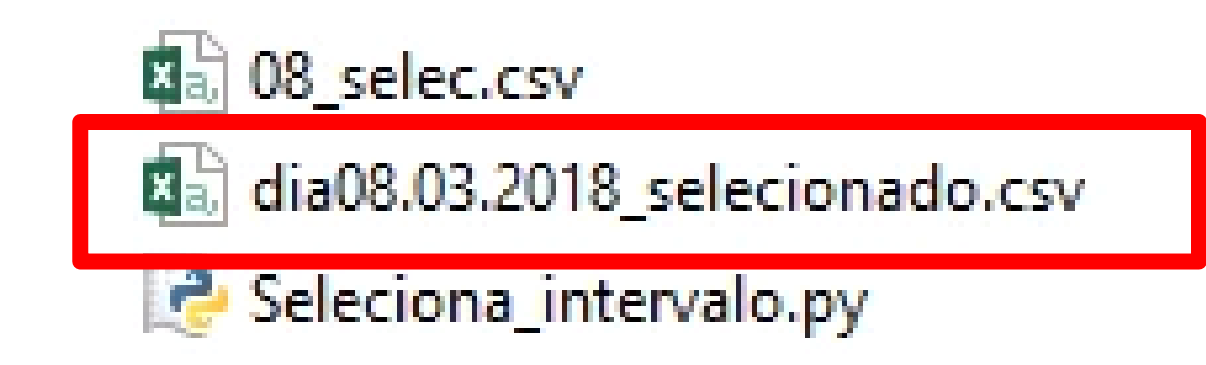